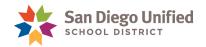

# PowerTeacher Gradebook vs. PowerTeacher Pro

The pictures below show the common features in PowerTeacher Gradebook and their corresponding location in PowerTeacher Pro.

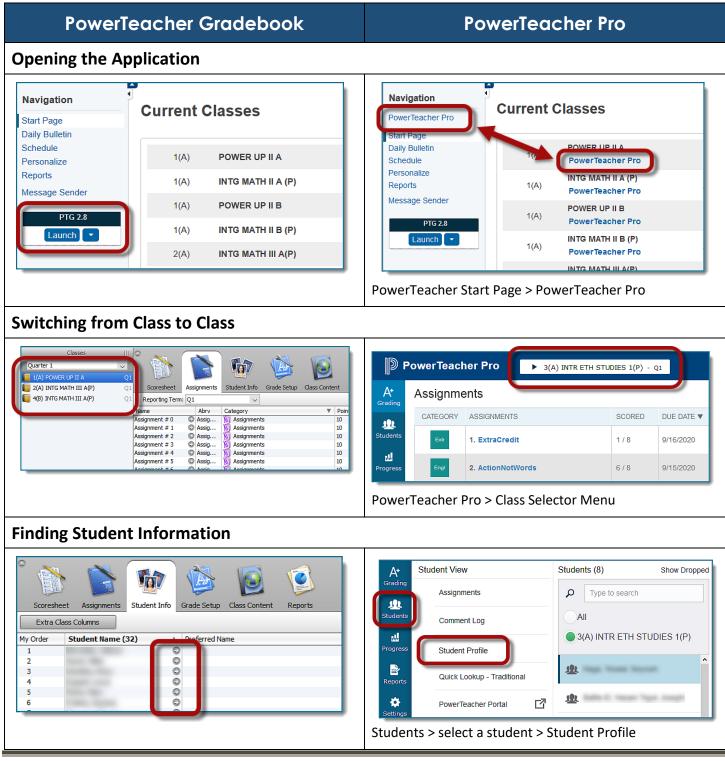

## PowerSchool

PowerTeacher Gradebook vs PowerTeacher Pro • Page 1

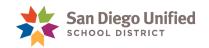

#### **PowerTeacher Gradebook PowerTeacher Pro Customizing the User Interface** endance Window Help File Edit V w Tools A Setup A+ Ctrl+Shift+L k Spelling Grading **Display Settings** Quarter 1 Ctrl+Shift+C Categories 1(A) POWER Ctrl+Shift+I 111 Score Inspector 📔 2(A) INTG MA Fill Scores Students Class Descriptions 📔 4(B) INTG MA Import Scores ..... **Recalculate Final Scores** Ctrl+Shift+R Progress Comment Bank Copy Assignments Export Scores Template È Email Students and Parents Ctrl+Shift+E Class Grade Scales Reports Birthdays Ctrl+Shift+B tup ÷ Student Grade Scales Preferences Ctrl+Comma Settings Traditional Grade Calculations Apps Settings > Display Settings **Setting Up Grade Calculations** Setup A+ Grading **Display Settings** Student Grade Setup s Conter Reports Assign J.L Grade Scales Reporting Term: Q1 Students Reporting Term Start End Class Descriptions 🔲 Q1 ..... Progress Comment Bank Þ Class Grade Scales Reports ŵ Student Grade Scales Settina Traditional Grade Calculations Apps Settings > Traditional Grade Calculations

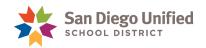

### PowerTeacher Gradebook

### PowerTeacher Pro

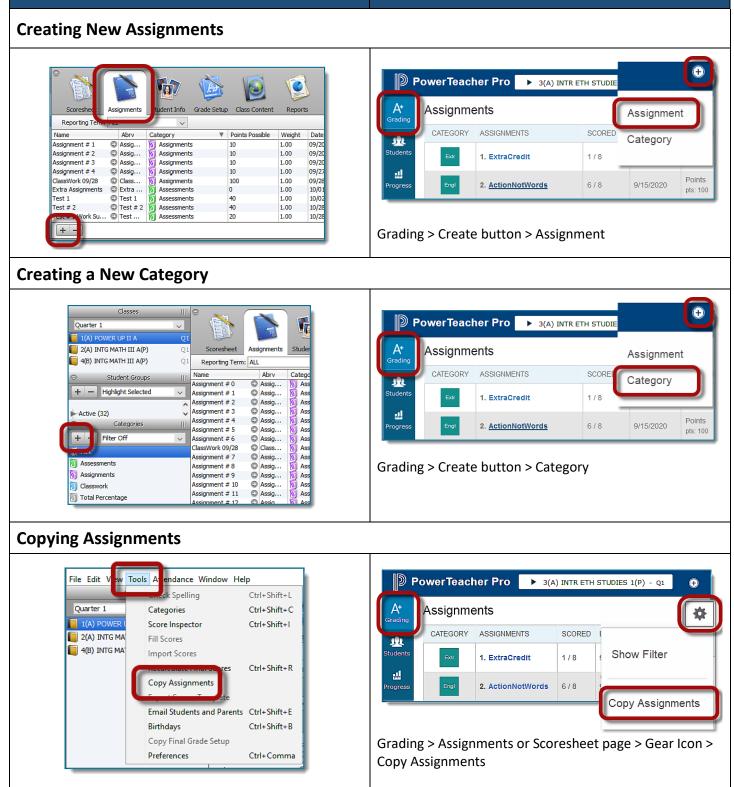

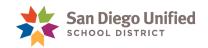

#### **PowerTeacher Gradebook PowerTeacher Pro Viewing Assignment List or Scoresheet** PowerTeacher Pro Assignments A+ Grading lent Info Reports Scores Assianments Grade Setup Assignment List Reporting Name Abry Category Points Possible 3.1 Students Scoresheet 101 ы. Progress Categories Student Info Class Conten Reports Grade Setup Mode: Final Grades 101 Assianments $\sim$ © \_ © N © m • Grading > Assignments Grading > Scoresheet Viewing an Assignment's Score Type 📝 Assignment Score X Student: . Scoresheet - P4 ₽ P4 Assignment: Assignment # 0 1(A) ENGLISH 1 CL(P) Score Comment Assignment: TEST 2 Edit Assign Scoring Type: Points Score Type: Points (10) core: A | 100% | 10/10 Due: 3/7 Collected: TEST 1 TEST 2 STUDENTS (9) GRADE (1/25/2021) (3/7/2021) Exempt Score: Missing: $\sim$ Score: 10 = 10 4 🕂 1. 🔜 В 100% Points: 10/10 Percent: 100% **St** 2. Grade: A Comment: Grading > Scoresheet > select assignment Approximately 2048 characters left Grading > Assignment List > select assignment Clear Close ?

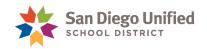

### PowerTeacher Gradebook

### **PowerTeacher Pro**

### Entering a Score in the Scoresheet

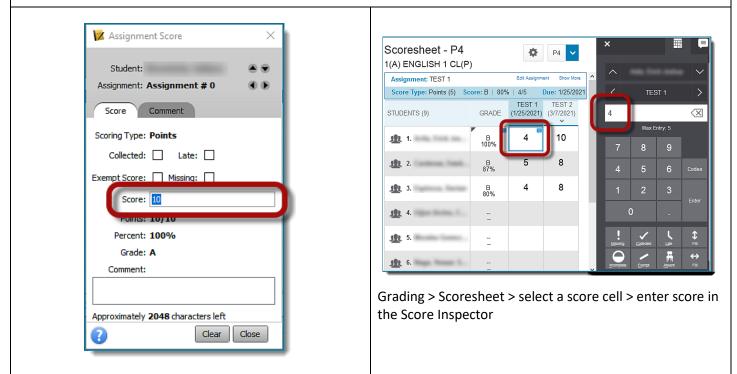

### **Filling Scores**

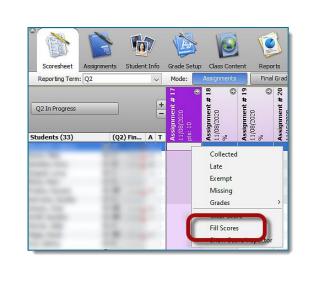

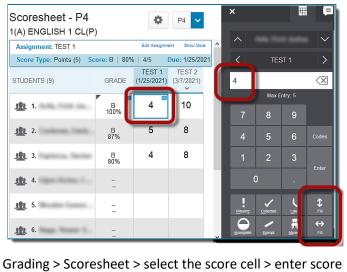

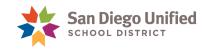

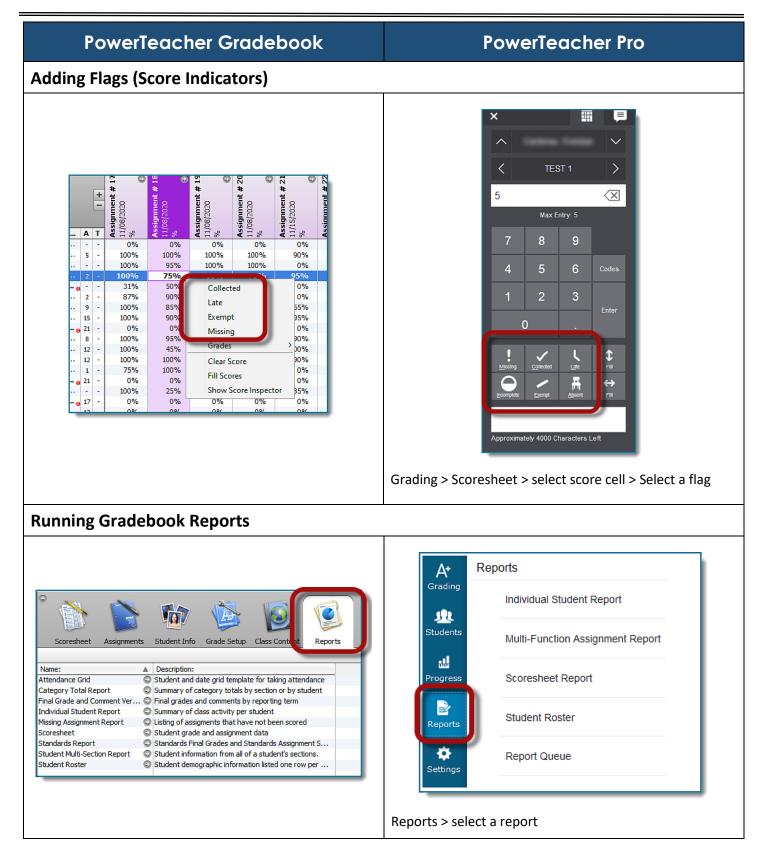